# Windows 10 (Anniversary Update)

## Entdecken Sie die Benutzeroberfläche

### **Lernziel**

*Diese Schulung richtet sich an alle Personen, die sich schnell mit der Windows 10 Benutzeroberfläche von Microsoft vertraut machen möchten: Wenn Sie ein Computerneuling sind, führt sie Sie Schritt für Schritt an Ihren Computer oder Ihr Tablet heran, falls Sie bereits einen Computer mit einer vorherigen Windows-Version verwendet haben, hilft Sie Ihnen dabei, sich schnell in der neuen Umgebung zurecht zu finden. Dieses Schulungsvideo wurde mit der Version Anniversary Update gedreht, welche seit September 2016 verfügbar ist.*

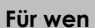

**Für wen Voraussetzungen Geschätzte Dauer für die wichtigsten Module**

Für alle Benutzer, die schnell mit dem Betriebssystem vertraut werden möchten.

Sie benötigen keine Computerkenntnisse. Es reicht, wenn Sie Tastatur und Maus bedienen können.

01 Stunde

## Lerninhalt

## **Hauptmodul**

## Windows 10 (Anniversary Update) - Entdecken Sie die Benutzeroberfläche

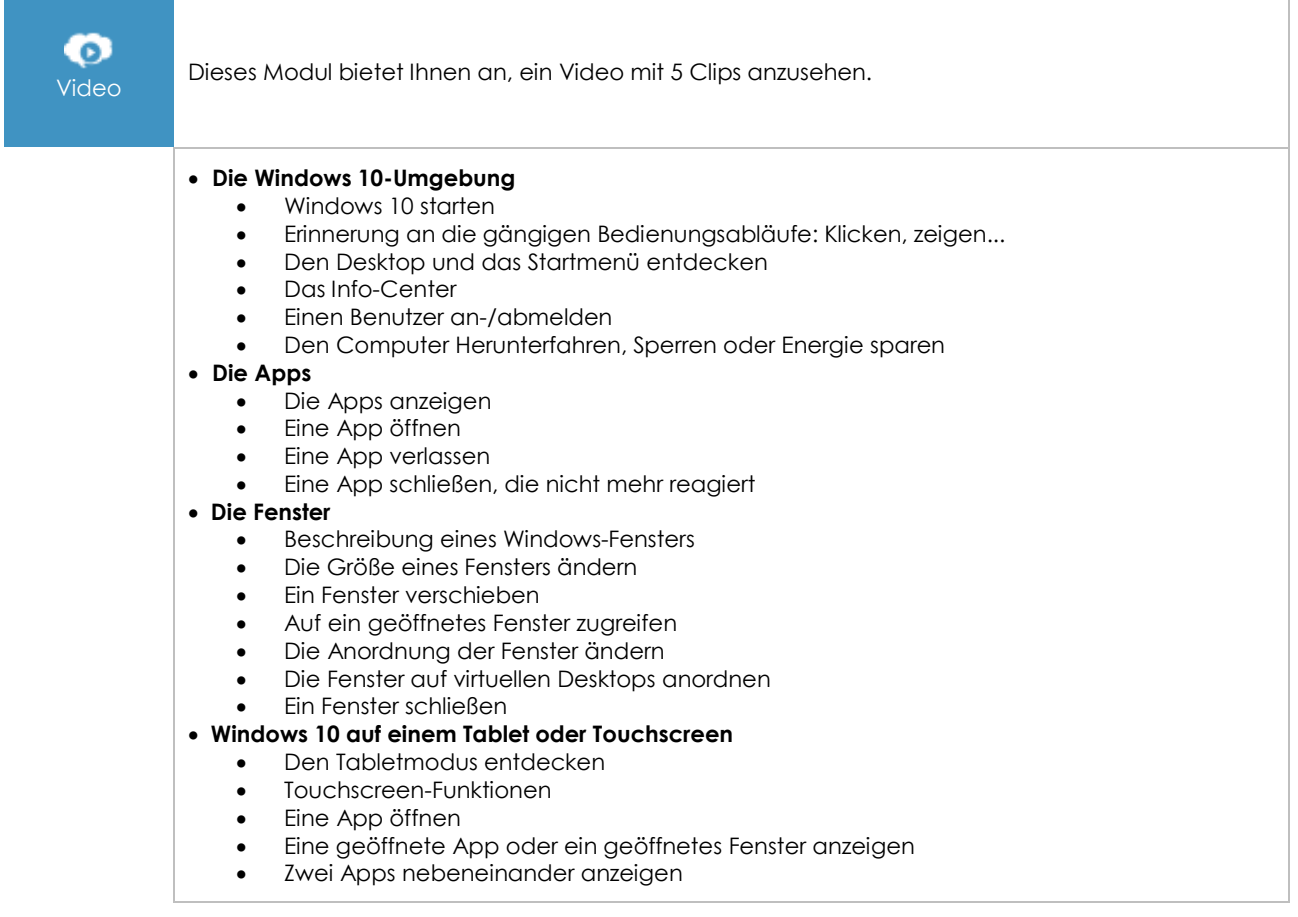

 $\left\langle eni\right\rangle$ 

- Eine Windows App verlassen<br>• Die Bildschirmtastatur verwer
- Die Bildschirmtastatur verwenden

## **Internet mit dem Browser Microsoft Edge**

- Microsoft Edge entdecken<br>• Im Internet surfen
- Im Internet surfen
- Informationen im Internet suchen
- Eine Webseite ausdrucken
- Die Favoriten verwalten Die Startseite ändern
- Webseitennotizen erstellen